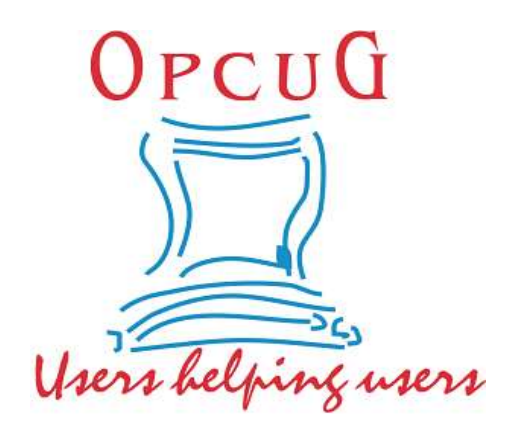

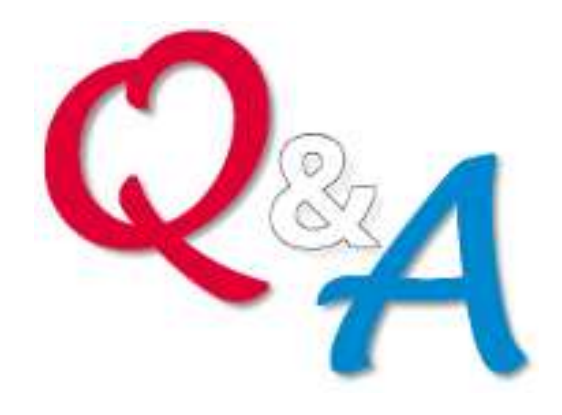

## **Chris Taylor and Alan German Ottawa PC Users' Group**

#### **Follow-up Google – Privacy Checkup**

The pop-up suggesting a "Privacy checkup" on a Google Account was thought to be a good thing. But, can such a pop-up be trusted to come from Google?

#### **Fair point, one should not necessarily trust random pop-ups!**

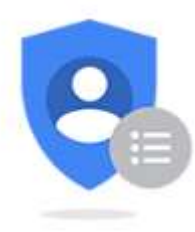

**Privacy Checkup** 

Review key settings & the data Google uses to personalize your experience

It's a good idea to go directly to the trusted source rather than responding to the pop-up directly.\*

In the case of the pop-up regarding Google's "Privacy checkup", simply browse to https://accounts.google.com, sign in to your Google account, and choose the option "Take the Privacy Checkup"

\* This would be a variant to Brian Krebs's rule one for online security *"If you didn't go looking for it, don't install it"*

#### **Follow-up Microsoft Teams**

#### The video-conference from Hell!

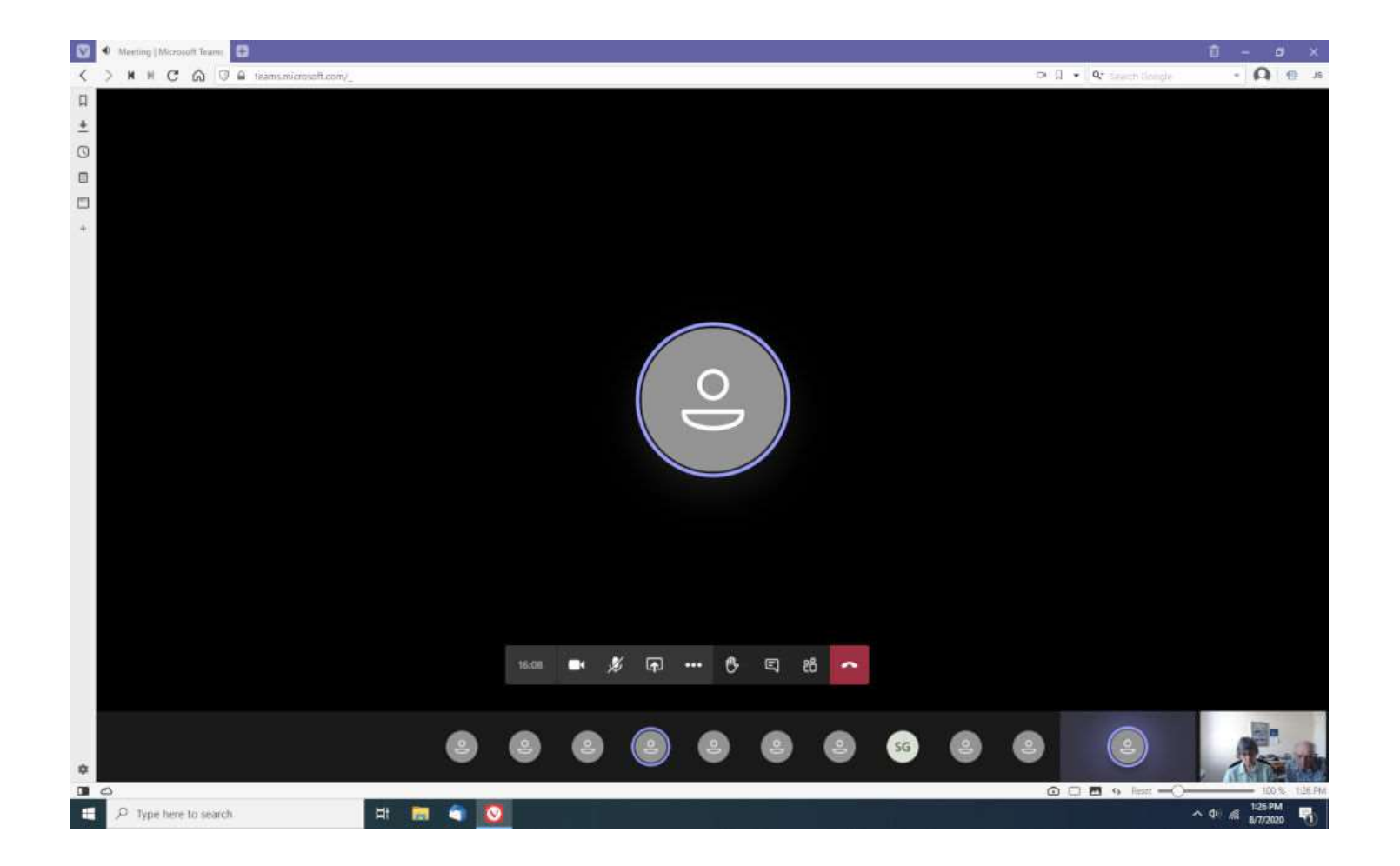

#### **Follow-up COVID Alert App**

The app has undergone two privacy reviews.

Michael Geist, law professor at University of Ottawa and Canada Research Chair in Internet and E-commerce Law, uses the app.

In "*LawBytes Podcast 63*", the Ontario Privacy Commissioner says she too uses the app.

#### **Follow-up**

For information on how the app works, what it does, and what it doesn't do, see:

**https://www.michaelgeist.ca/2020/08/lawby tes-podcast-episode-63/**

According to the Google Play Store, the app has been installed "500,000+" times

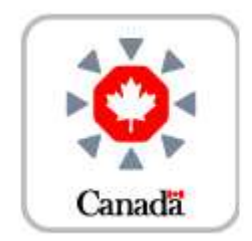

COVID Alert is Canada's free exposure notification app.

#### **Caps Lock Key Share**

Have issues accidentally hitting the Caps Lock key? Want to disable it?

Windows doesn't have a setting to disable the key, so the trick is to re-map it to something non-existent.

Two ways to do this... **Courtesy of Eldon Gaw, and** 

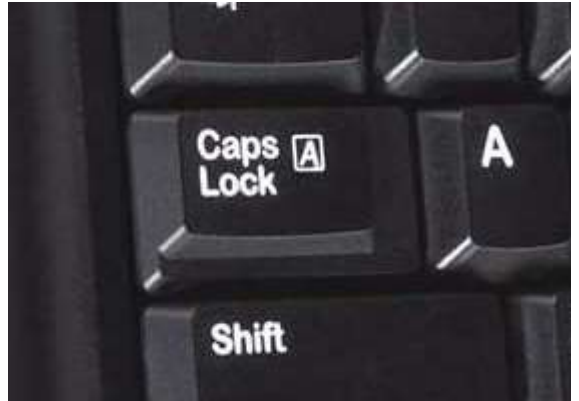

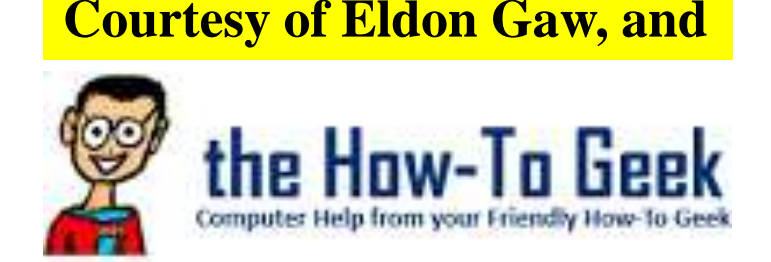

#### **The nitty-gritty way - editing the registry**

Run regedit

Search for key:

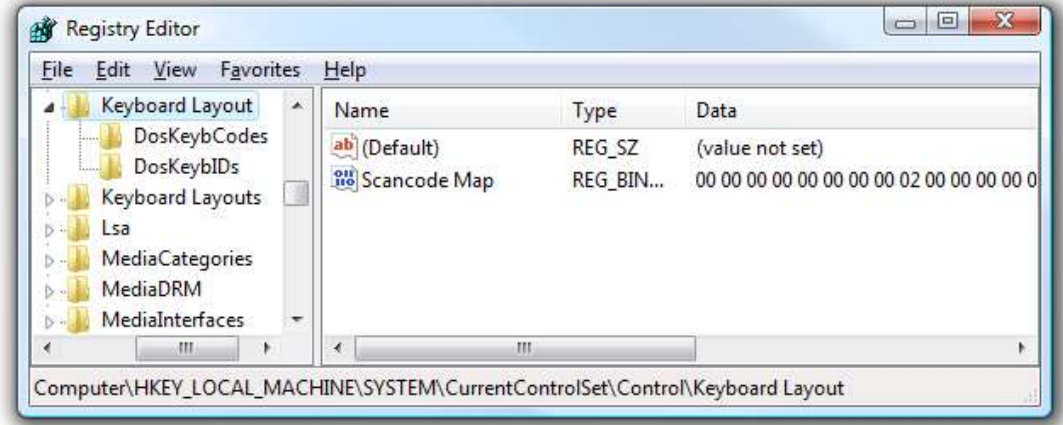

HKEY\_LOCAL\_MACHINE\SYSTEM\ CurrentControlSet\Control\Keyboard Layout

Set Scancode Map to: **Caps Lock Key** 00000000 00000000 02000000 00003A00 00000000 **Map to nothing!**

## **Use a free utility program do the registry edit**

- includes many more keyboard mappings (all keys can be remapped)
- very easy
- doesn't have to be running all the time

## **SharpKeys**

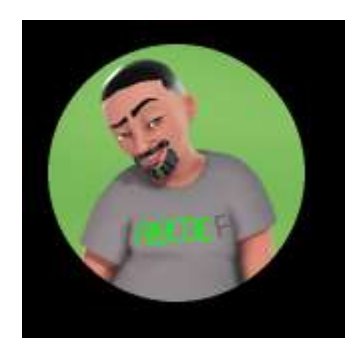

**PowerToys – Keyboard Manager**

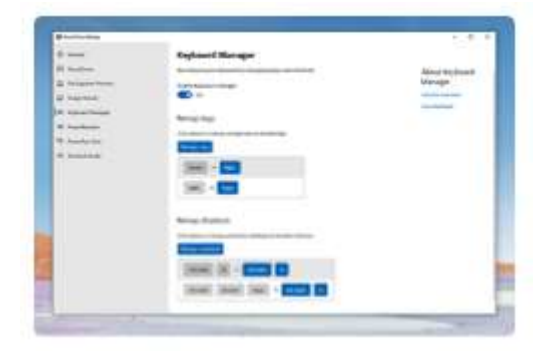

### **SharpKeys**

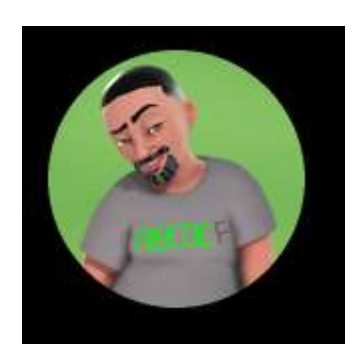

randyrants.com

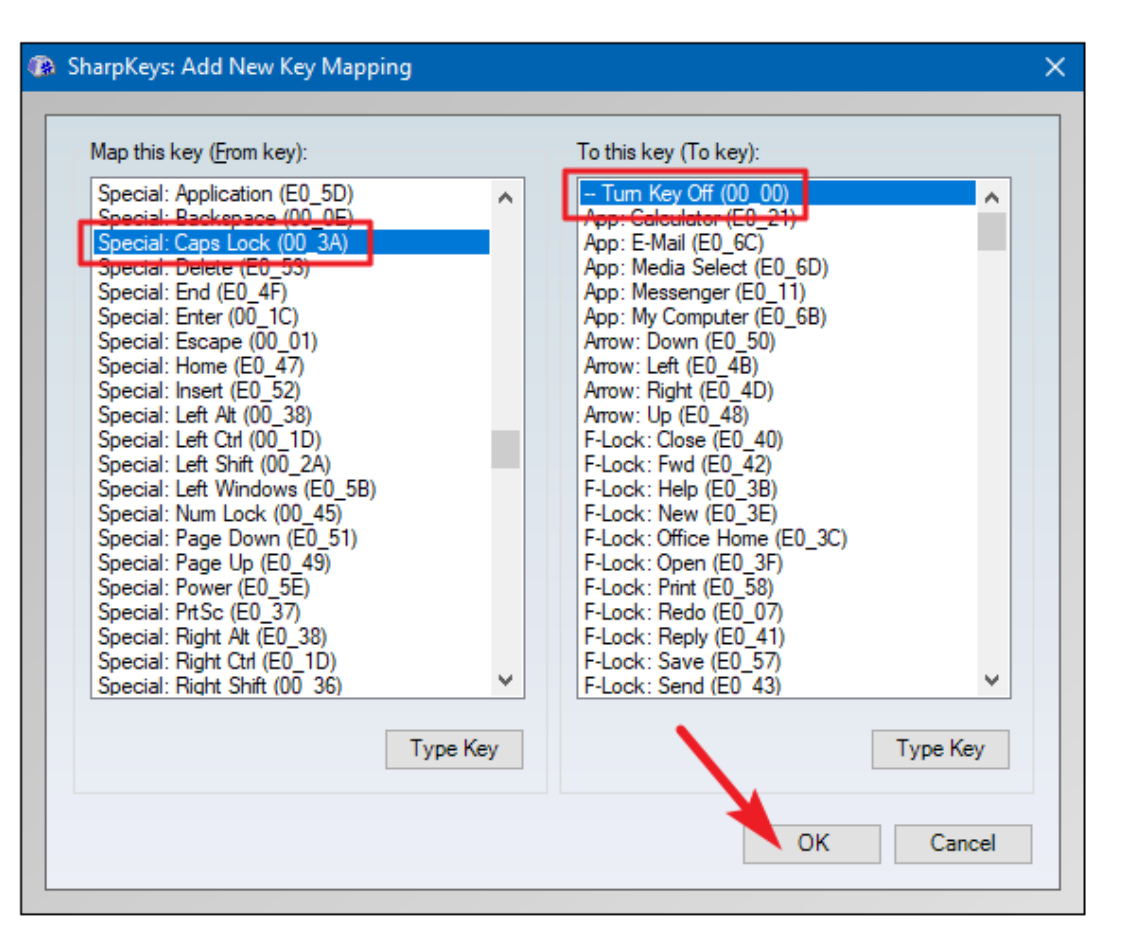

**https://www.howtogeek.com/howto/windows-vista/ map-any-key-to-any-key-on-windows-xp-vista/**

**https://github.com/randyrants/sharpkeys**

#### **PowerToys – More flexible keyboard remapping**

• Can remap multiple keys such as mapping: CapsLock to Win+2 Ctrl-Alt-B to Ctrl-Shift-M

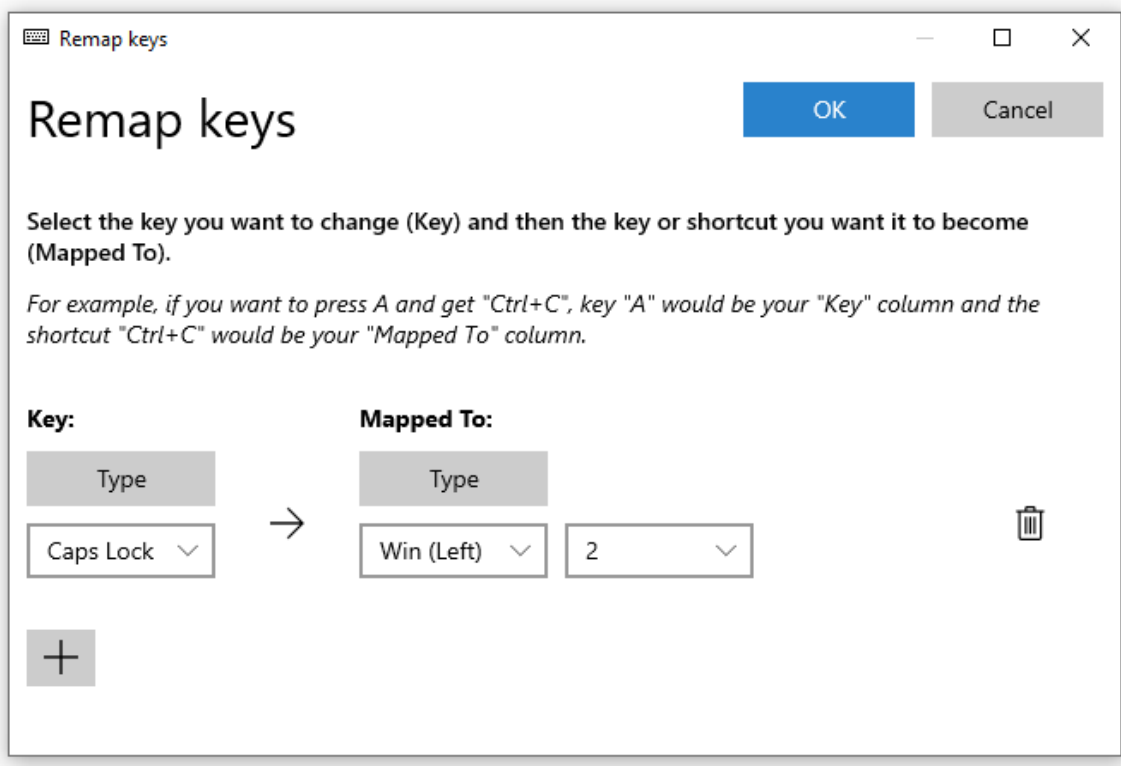

#### **PowerToys – More flexible keyboard remapping**

- Can remap keys so they only work in a given program (e.g. map Ctrl-F to F4 in Outlook so you can "Find" using Ctrl-F)
- Although it has to be running all the time, there are other useful PowerToys included

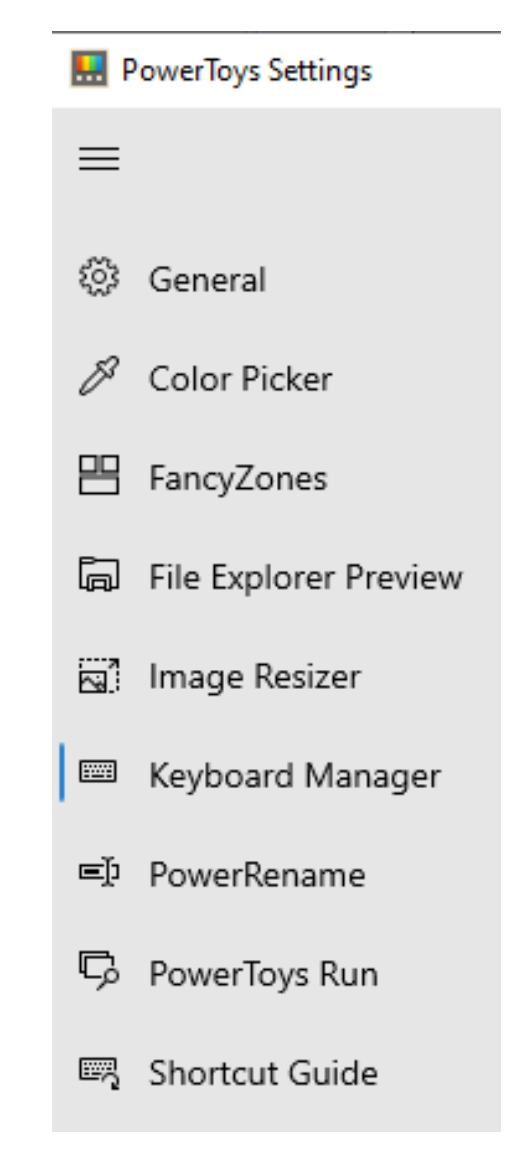

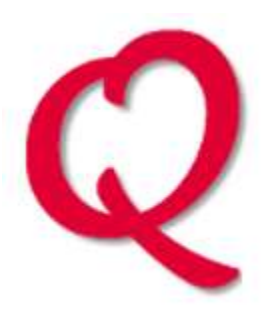

I noticed at last week's Q&A that Chris's sound was the most clear and crisp.

I would like to know what kind of headset/ microphone Chris uses and what device (i.e. Laptop, iPad) he was on to get that great quality.

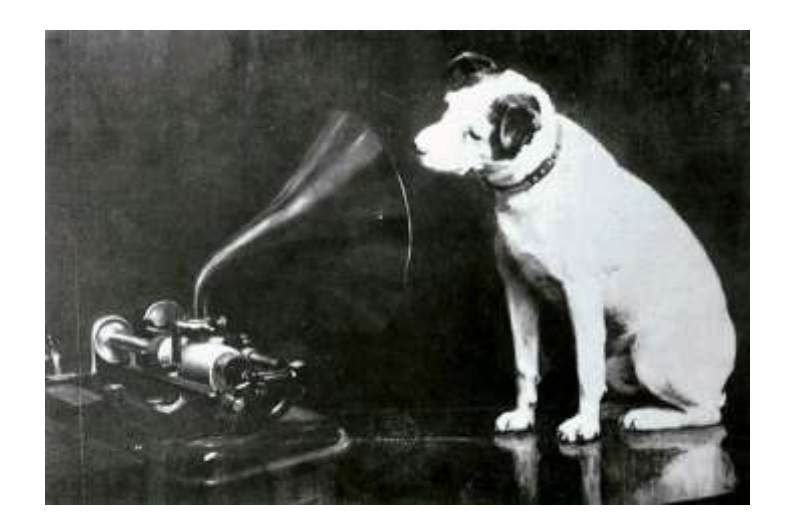

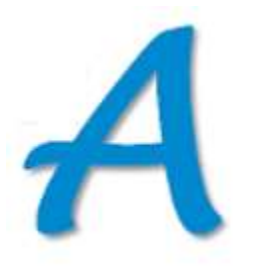

I think the biggest difference in sound quality comes from my use of a headset.

There can be problems with sound devices built into a laptop:

- the microphone is quite a distance from your mouth and can more easily pick up ambient sound, echoes, etc.
- it may give the same "weight" to your voice and ambient sound.

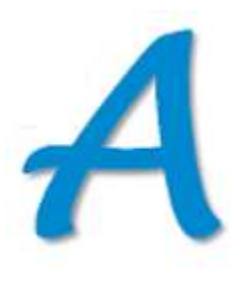

- with a laptop for both microphone and speaker, there is a chance that the microphone can pick up sound from the speaker, producing some feedback. In really bad cases, this can be extremely loud screeching.

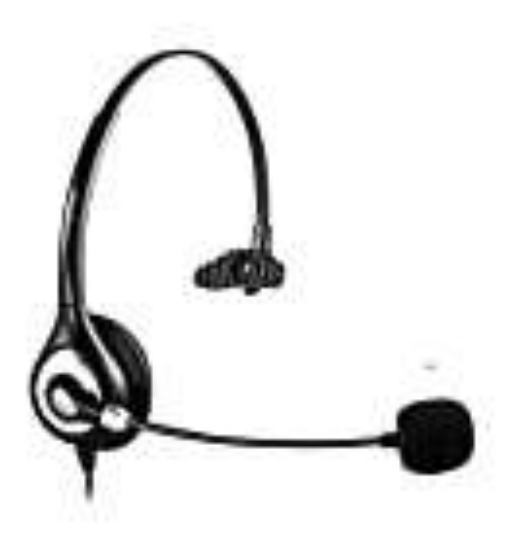

I think any headset should give good quality sound. I like the style with a single ear pad - that way I can still hear ambient sounds. It feels less isolating.

## The headset I use is currently unavailable but others look very similar.

USB Headset with Microphone Noise Cancelling & Audio Controls, Wideband Computer Headphones for Business UC Skype Lync Softphone Call Center Office, Clearer Voice, Super Light, Ultra Comfort

by Callez 31 ratings | 3 answered questions **食食食食** >

#### Currently unavailable.

We don't know when or if this item will be back in stock.

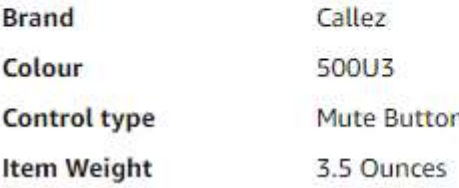

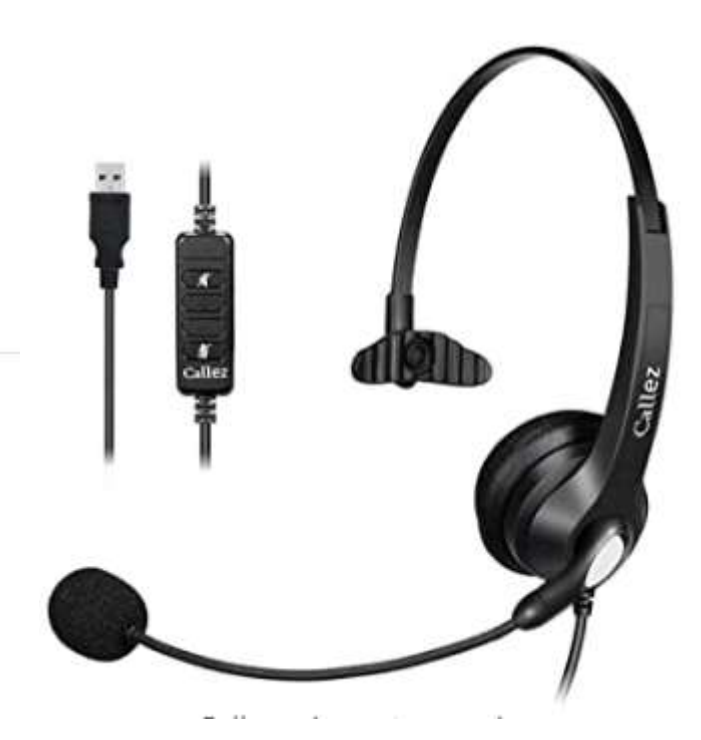

**https://www.amazon.ca/gp/product/B081RJQM54/ref= ppx\_yo\_dt\_b\_asin\_title\_o09\_s00?ie=UTF8&psc=1**

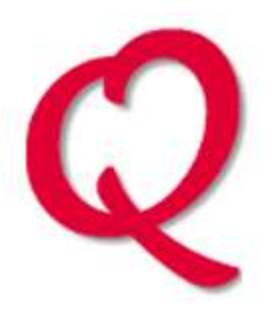

I am thinking of changing ISP. For years I have used the email address provided by the ISP. I am thinking I should switch to an email address not tied to the new ISP as I will have to go through changing it yet again if I later switch to yet another ISP. So, I am thinking of going with Gmail or Outlook.com (or whatever). I am looking for advice on the easiest method of switching to this new email address.

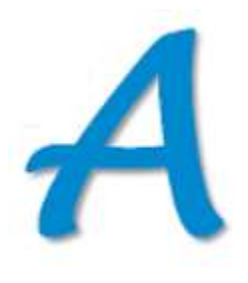

- Keep the old address alive as long as possible. If you NEED to switch ISP quickly, check with the old ISP to see if the old email address can be kept alive for a modest cost for perhaps a year
- Tell all your contacts to stop sending to the old address
- Go through the services you use where you have given them your address and update them with your new address

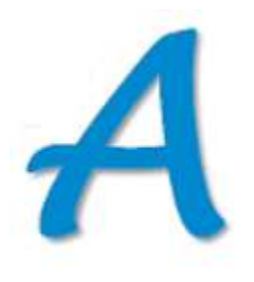

- The volume of email in the old address should start to decline. As you see emails that continue to go there, that indicates someone else that needs to be informed.
- Once volume has dropped to zero for at least a couple of months – or a year! – then drop the old address.

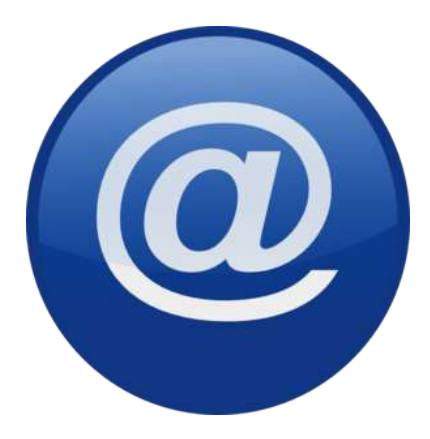

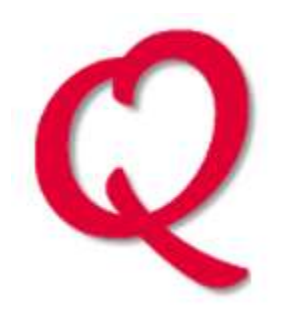

Bell has been sending me the attached message warning me that I am about to go over my data limit. What activities cause use of data? I thought I could do anything free with Wi-Fi.

> **Bell** You've reached 90% of your Internet usage. You are receiving this notification because you have reached 90% of your monthly internet usage.<sup>1</sup> Your usage so far this billing period 18 40 GB Usage included in your monthly plan 20.00 GB Number of days remaining in this billing period 4 days

Do these activities cause data usage – Zoom usage, streaming videos, using YouTube or opening Internet links, getting emails with photo attachments, getting and sending emails without attachments, accessing links in emails, using Internet sites (CBC, financial sites, etc)?

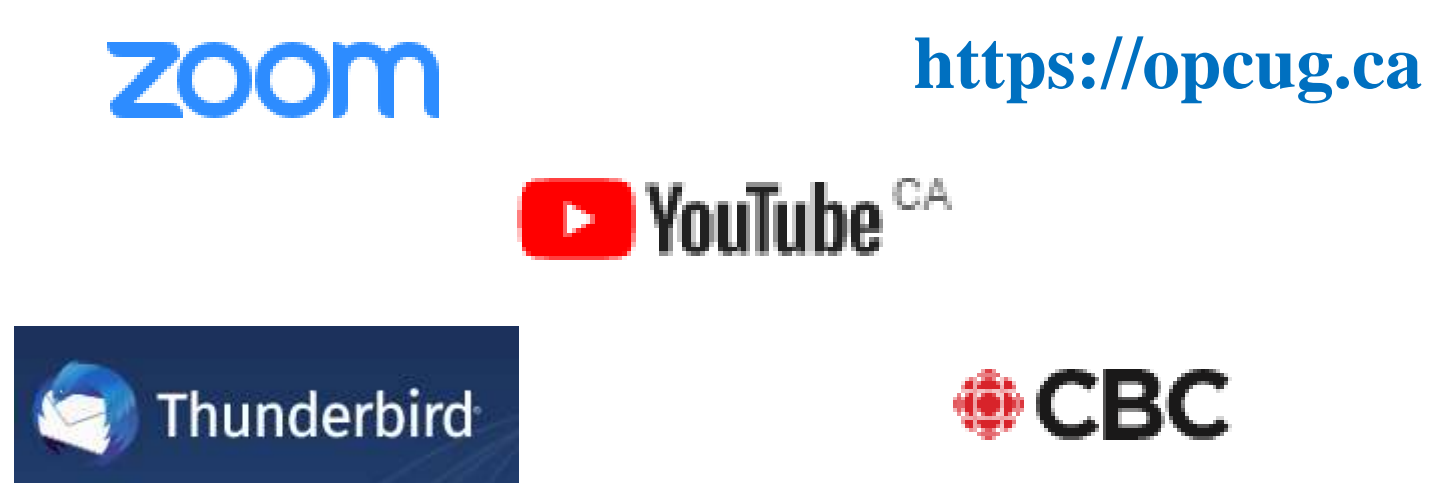

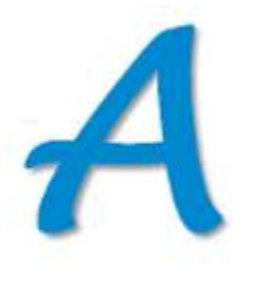

A data cap is a limit on the amount of data that can be transferred by a user's account over a given time, usually per month.

The level of the data cap, and any associated overage charges, are specified in the user agreement for a specific Internet service.

A data cap can apply to both home Internet service and mobile data (smartphone plans.

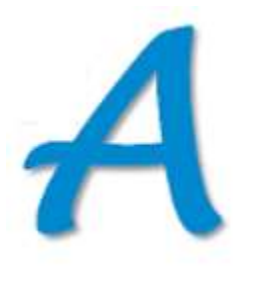

All of the things listed make connections to the Internet and so use data. "Data" simply means the information that is being transferred by your devices as text, graphics, or videos for any source on the Internet.

"Free" Wi-Fi depends on your plan with your home ISP and/or if you use public Wi-Fi hotspots (such as Starbucks).

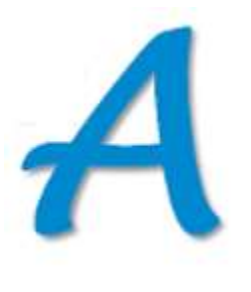

With an unlimited (no data cap) home Internet service, there are no overage charges for any Internet connection made on computers and tablets used at home.

The same goes for Internet access on a smartphone when it is connected to your home Wi-Fi (or a public hotspot).

However, if "data" is enabled for a smartphone, charges apply to all data transferred "over the air".

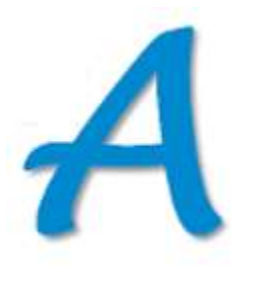

Smartphones can rack up "charges" through:

Phone calls (Voice) - subject to a per-minute charge for air time with a specific number of free minutes per month (can be unlimited).

Out-going text messages - billed at a specific cost per message, with a specific number of (or unlimited) free text messages per month

Internet access - billed as the amount of data downloaded per month, and usually subject to a data cap.

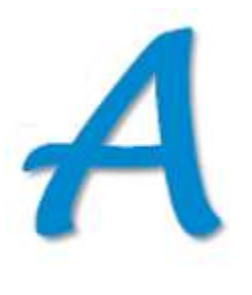

Watch out also for your phone going into "roaming" mode where costs for both "mobile data" and "voice" (phone calls) can skyrocket!

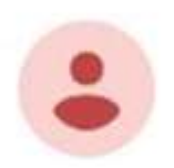

Roaming Alert: Your account has reached \$100 of roaming data charges. To RE-STORE access, check your text inbox for a message from

8:40 AM

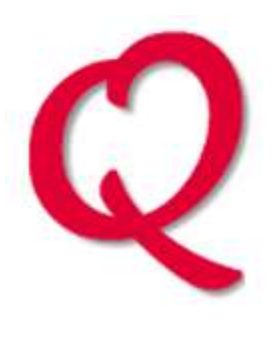

## How do I turn off data on a Samsung phone?

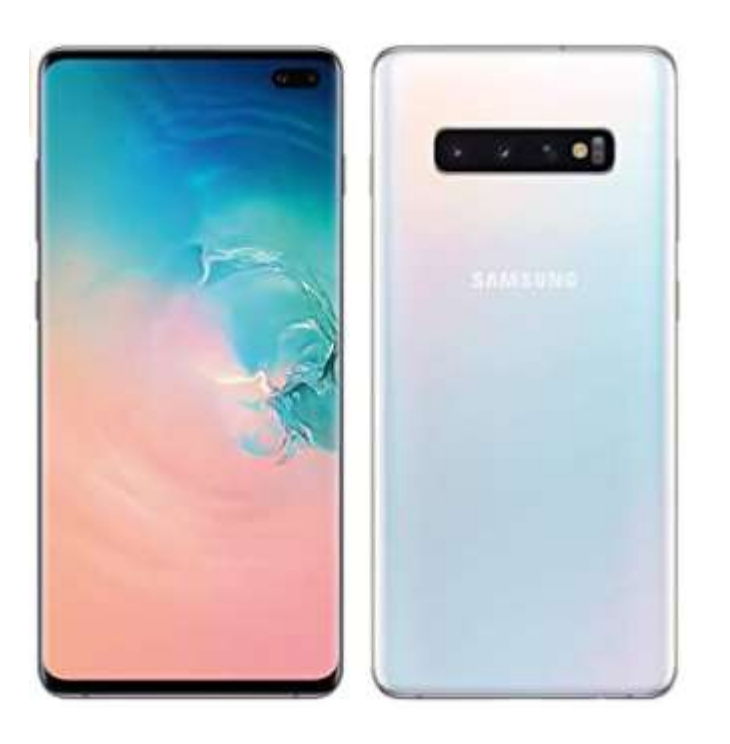

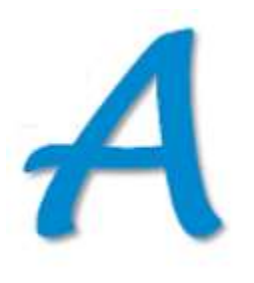

#### The control will be somewhere in Settings.

However, all phones are different. Samsung's web site may have the answer for your phone:

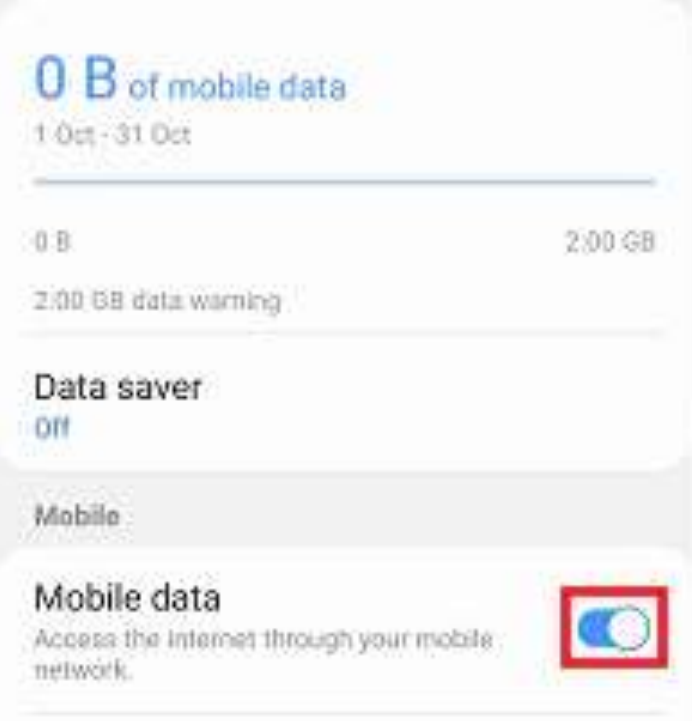

**https://www.samsung.com/ie/support/mobiledevices/how-do-i-enable-or-disable-mobile-data/** 

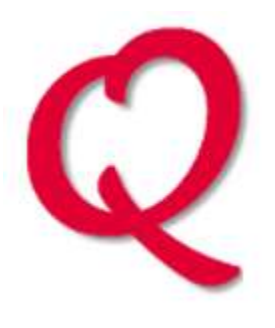

I am using Outlook from Microsoft Office Professional 2013, but suddenly I cannot access my contact list when creating a new E-mail message.

Under "My Contacts", I have two contact lists: 1 - Contacts (this computer only) – Empty

2 - Contacts – This one contains the data but I can't access it when I tap "To" on the message screen.

#### Contact screen capture from Outlook.

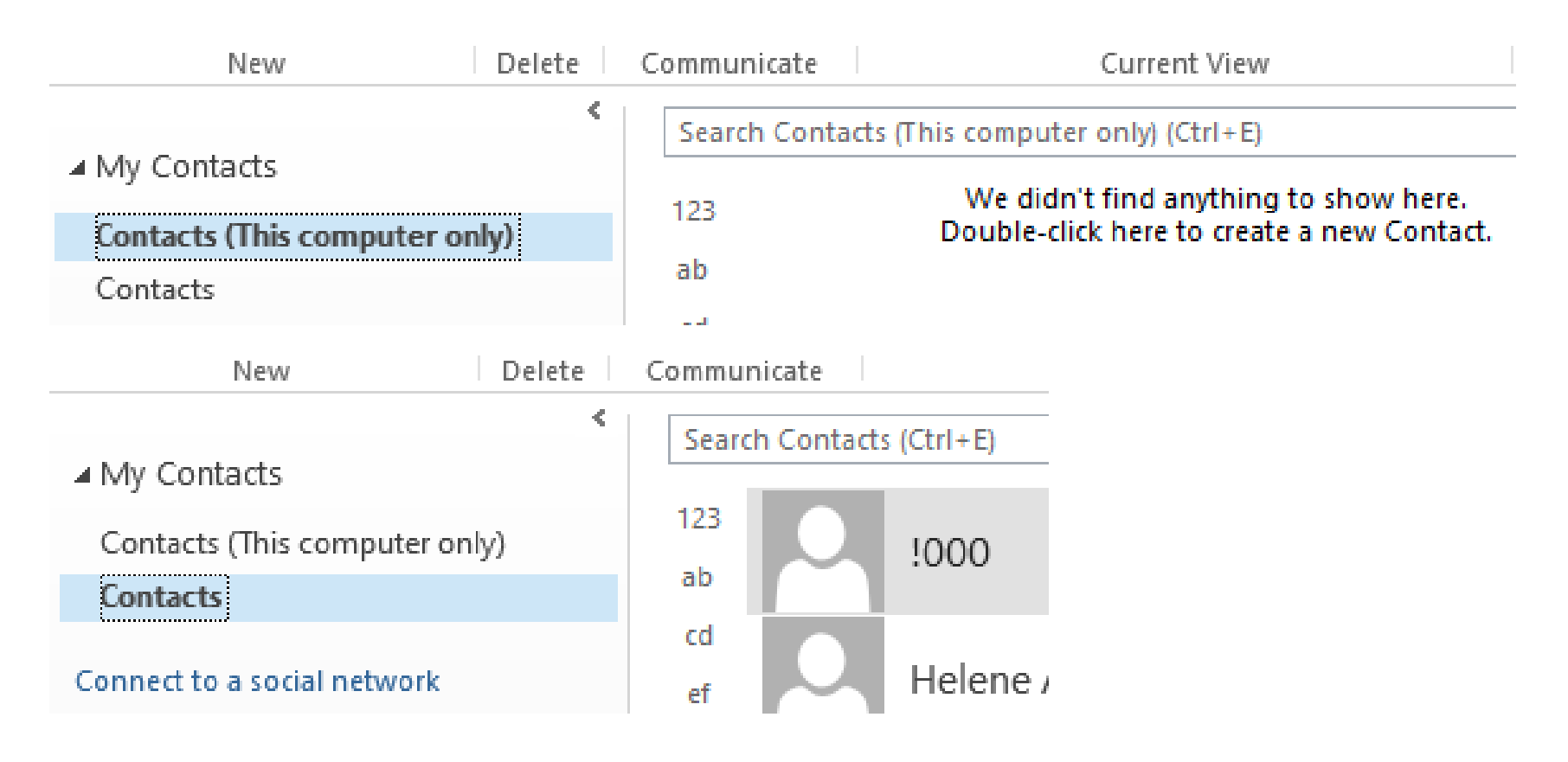

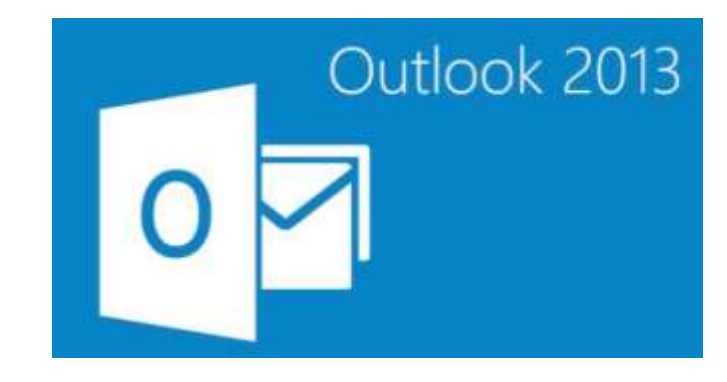

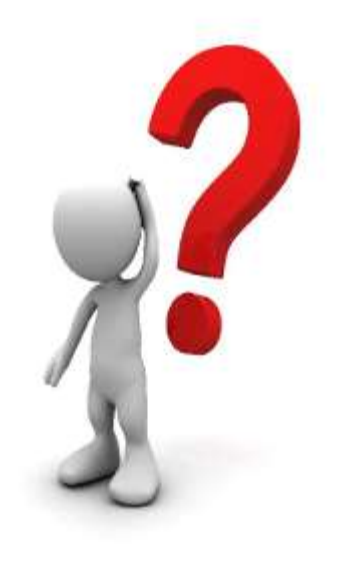

# **Any Other: Questions? Comments? Shares?**

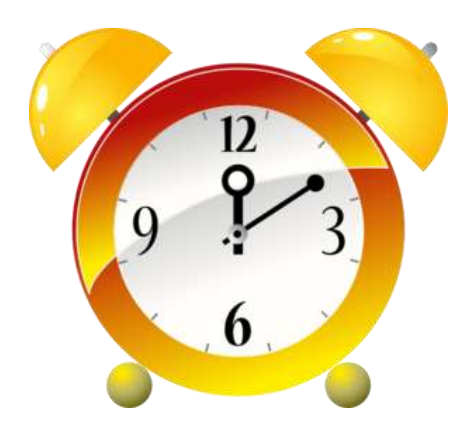

## **If we have time…**

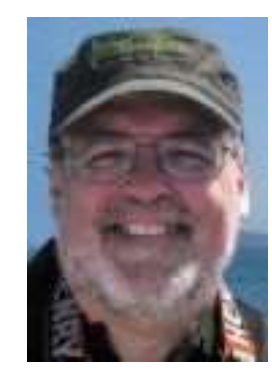

Logitech Spotlight Presenter *You may not need it but it's way cool!*

*Chris Taylor*

Windows Calculator – Tips and Tricks *Currency conversions, date calculations, and more...*

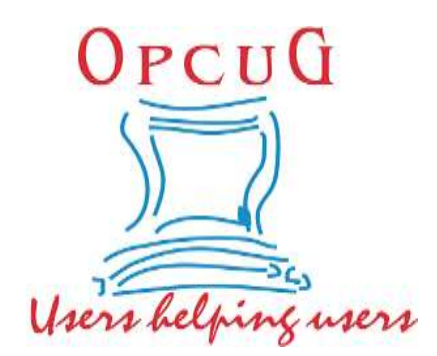

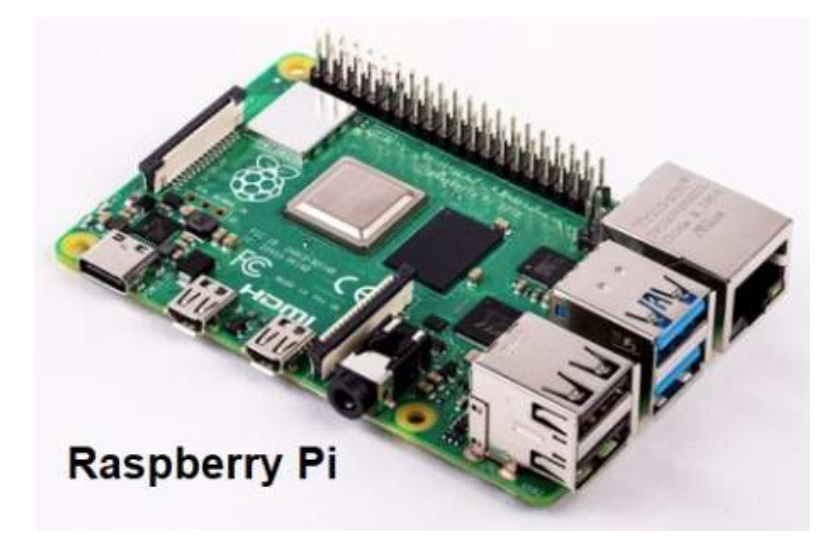

# **An Introduction to the Raspberry Pi**

# **September 9, 7:30 pm**

*Details at:*  **https://opcug.ca/events/september-meeting/**

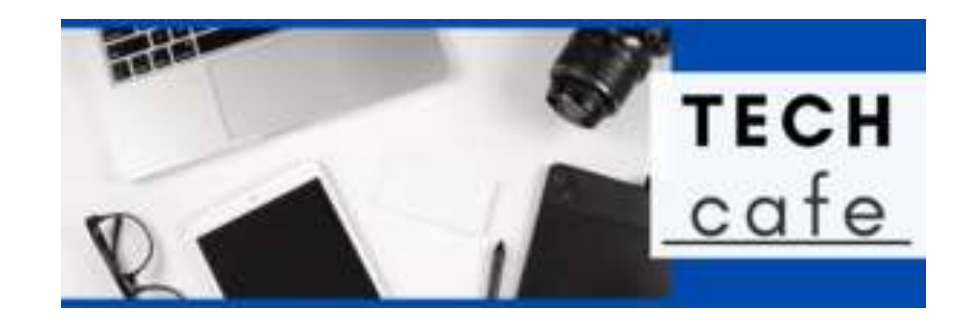

# **Tech Café, OPL September 14, 10:00 am**

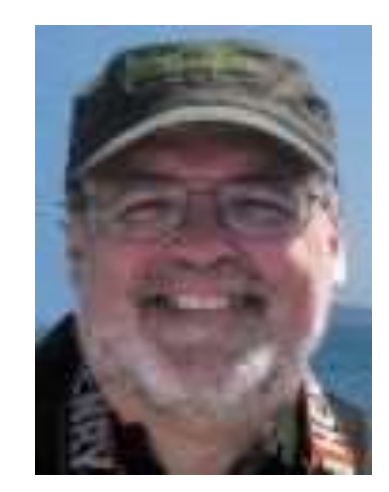

Windows Performance Tune-up

*Register at:* **opcug.ca/opl-presentations/**

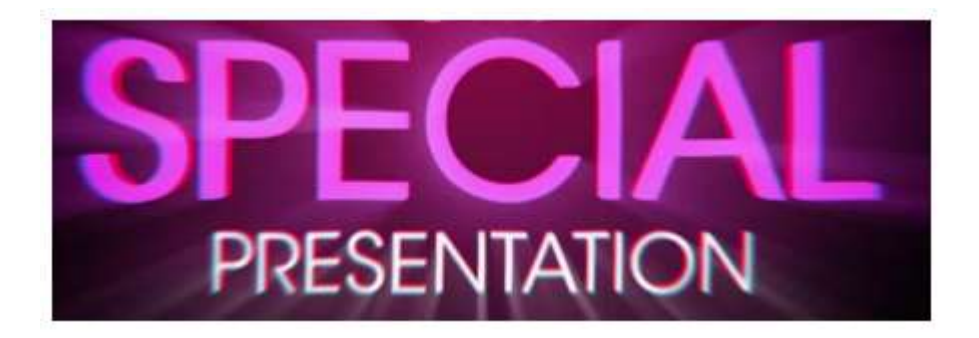

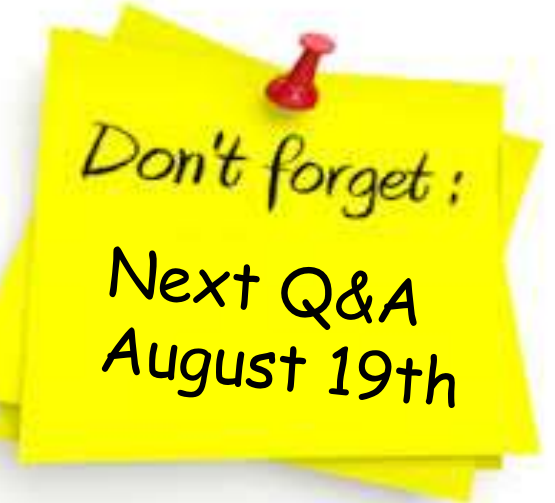

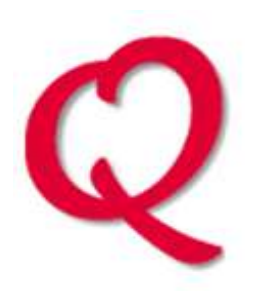

Does anyone use Google Docs and would like to give a brief demo. of the software at the next Q&A?

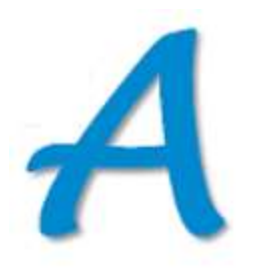

**Jocelyn Doire will demonstrate Google Docs at our Q&A Session on August 19th.**

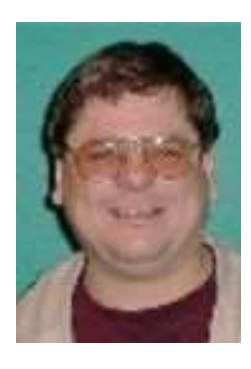

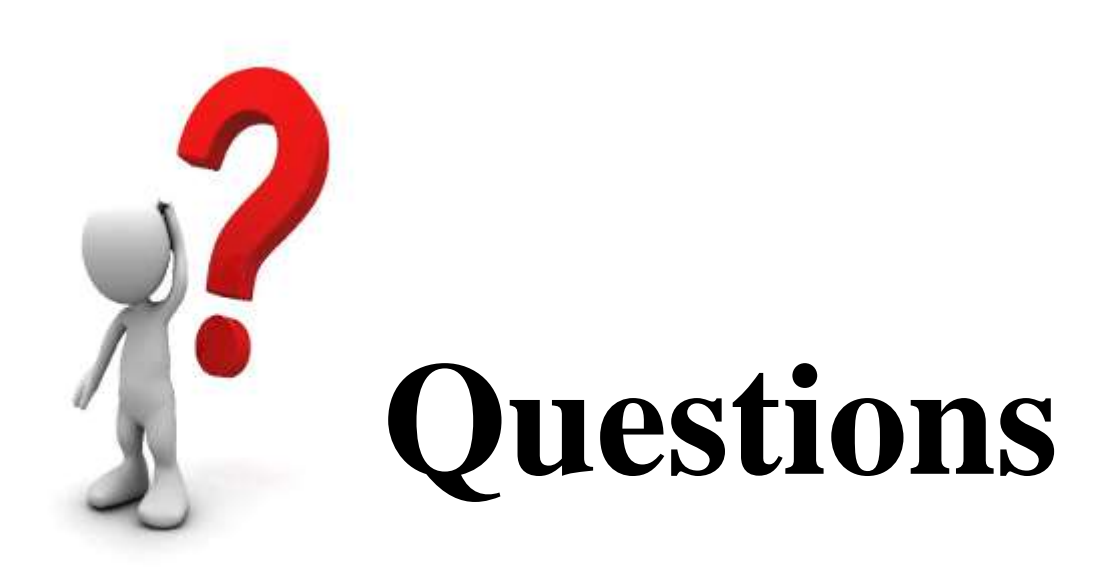

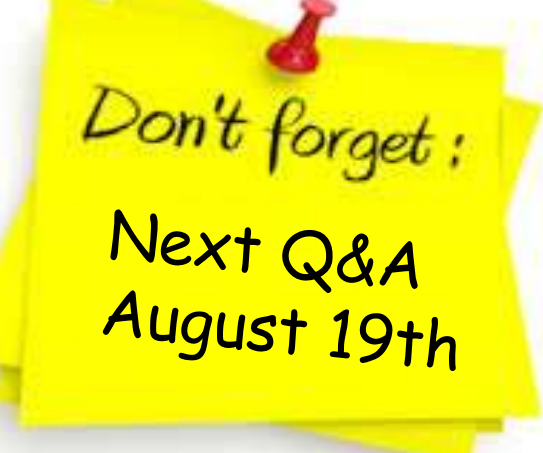

## **Send your questions, answers, and topics you wish to share to:**

**SuggestionBox@opcug.ca**